# **TOSVERT VF-AS1/PS1 series**

# **EtherNet/IP™ option unit Instruction Manual IPE001Z**

### **NOTICE**

- 1. Make sure that this instruction manual is delivered to the end user of EtherNet/IP™ option unit.
- 2. Read this manual before installing or operating the EtherNet/IP™ option unit. Keep it in a safe place for reference.
- 3. All information contained in this manual are subject to change without notice. Please confirm the latest information on our web site "www.inverter.co.jp".

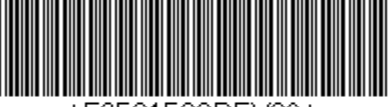

581580RF\*1*02

# **Safety precautions**

On the inverter and in its instruction manual, important information is contained for preventing injuries to users, damages to assets, and for proper use of the device.

Read the instruction manual attached to the inverter along with this instruction manual to completely understand the safety precautions, the symbols and indications shown below. Please adhere to the contents of these manuals at all times.

#### Explanation of markings

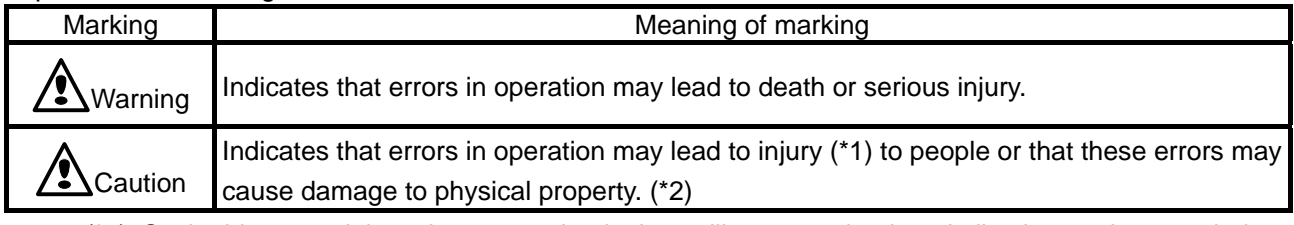

(\*1) Such things as injury, burns or shock that will not require hospitalization or long periods of outpatient treatment.

(\*2) Physical property damage refers to wide-ranging damage to assets and materials.

#### Meanings of symbols

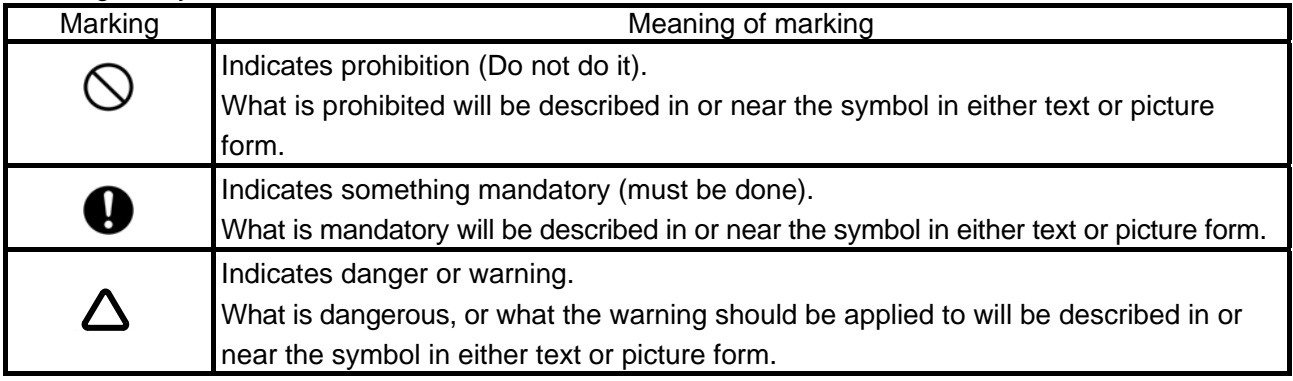

### **Limitation of use**

# **ASafety precaution**

 Never use this unit with any device other than TOSVERT VF-AS1/PS1 series inverters. Doing so may cause an accident.

# **Handling in general**

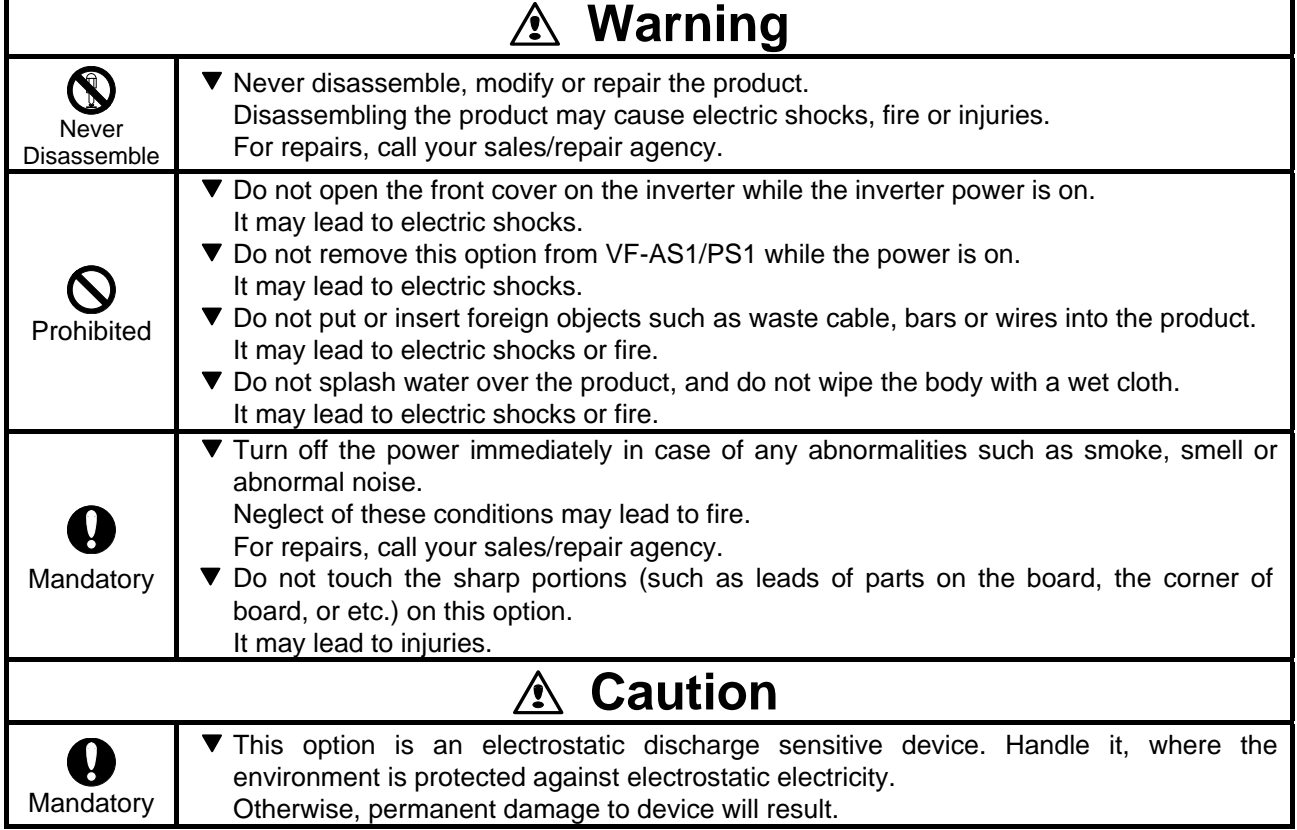

#### **Transportation and installation**

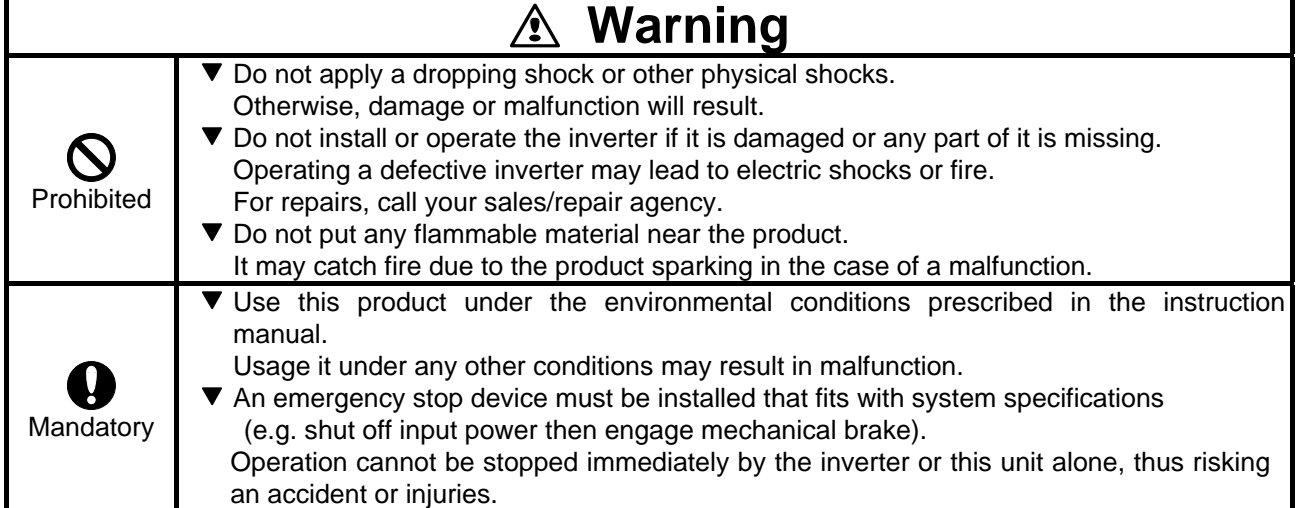

 $\overline{\phantom{a}}$ 

### **Wiring**

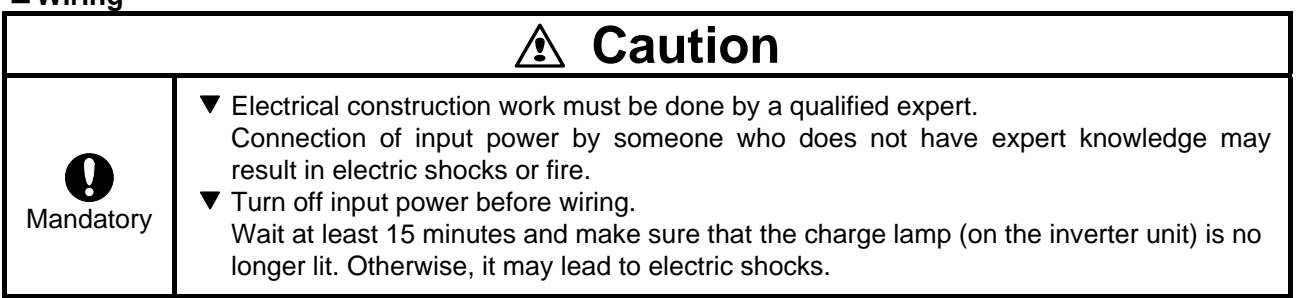

#### ■ Operations

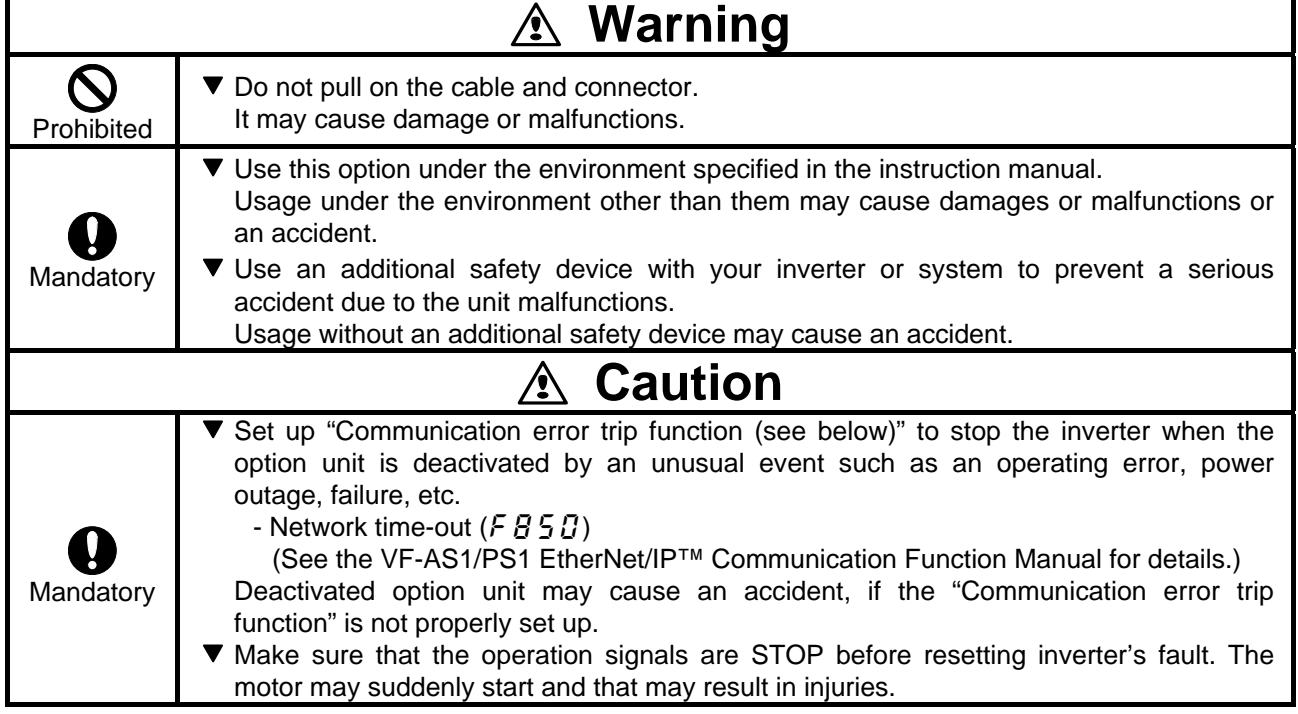

### ■ Disposal **■ Disposal マン**

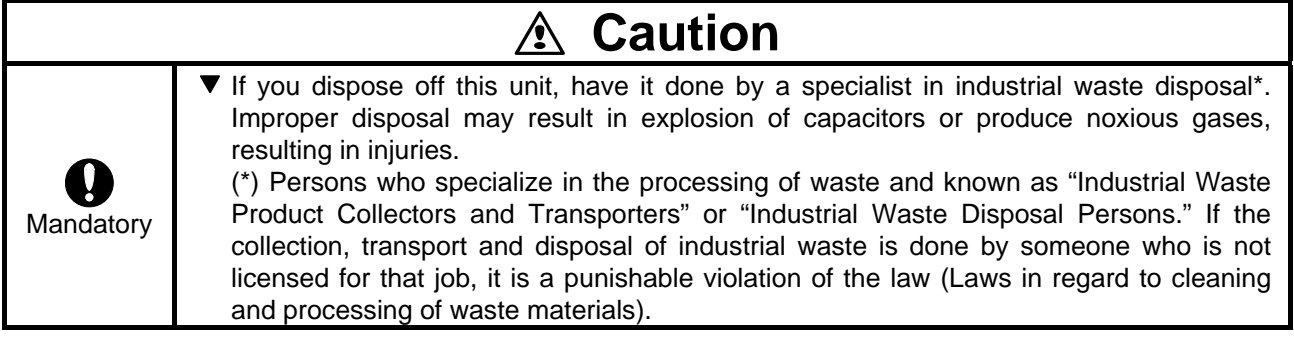

# **Notes on operation**

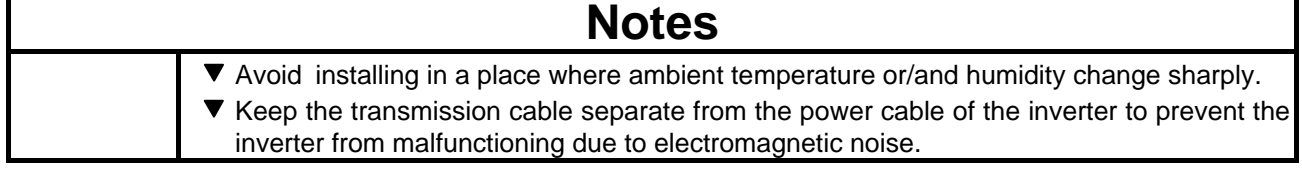

## **Preface**

Thank you for purchasing the "EtherNet/IP™ option (IPE001Z)" for TOSVERT VF-AS1/PS1 inverter. By installing this board into the VF-AS1/PS1, data communication can be made with a host computer or other device via EtherNet/IP™ network.

Before using this unit, carefully read and understand the safety precautions, this manual and the inverter instruction manual. This way you can utilize the excellent performance of this unit. Besides this instruction manual, the "EtherNet/IP™ option Function Manual" which includes the contents to install into EtherNet/IP™ network is prepared. If it is required, please contact with our branch offices, sales offices or web site "www.inverter.co.jp".

("EtherNet/IP™ option Function Manual": E6581581)

After reading this instruction manual, please keep it handy for future reference.

EtherNet/IP™ is a trademark of ControlNet International, Ltd.

\*IPE001Z is applicable for VF-AS1(software version V150 or later) and VF-PS1(software version V650 or later).

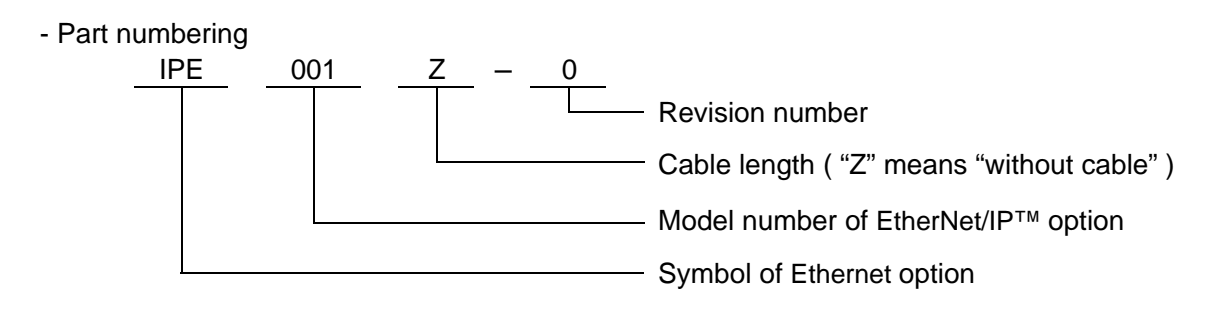

- Accessory check list

EtherNet/IP™ communication option is shipped together with the following accessories. On opening the packing case, check to see if the following accessories are contained or not.

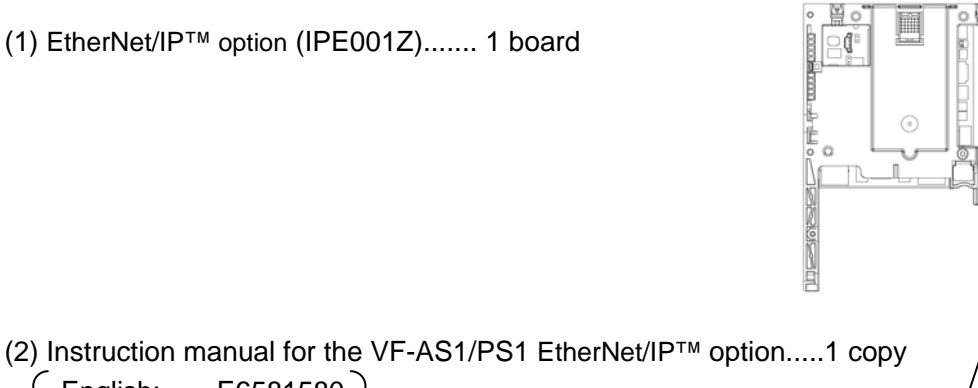

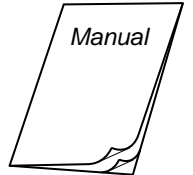

(2) Instruction manual for the VF-AS1/PS1 EtherNet/IP™ option.....1 copy **English:** E6581580 **Manual** English: E6581580 **Manual** (This manual)

(3) LED name label 1 sheet

# **Table of Contents**

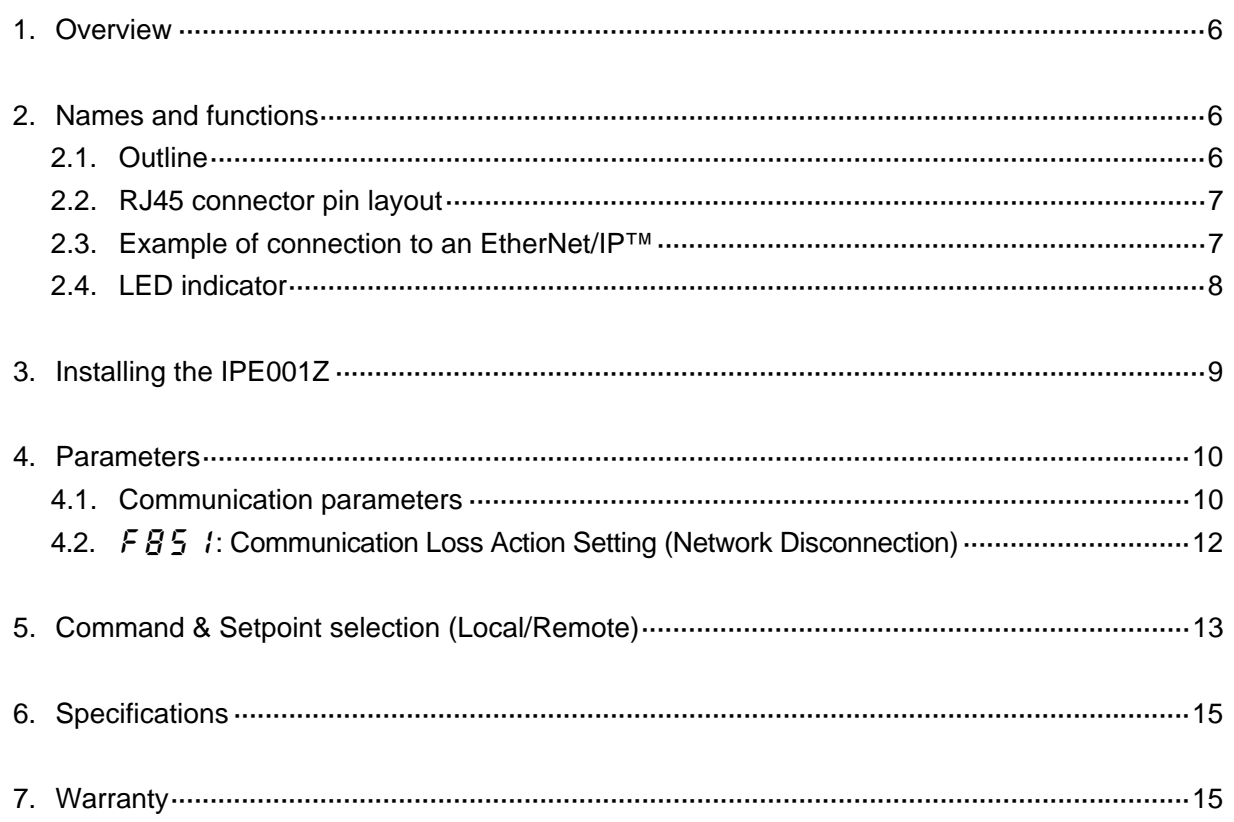

### <span id="page-6-0"></span>**1. Overview**

The EtherNet/IP™ interface (IPE001Z) allows the VF-AS1/PS1 inverter to be connected into the EtherNet/IP™ network.

## <span id="page-6-1"></span>**2. Names and functions**

The drawing below shows names and functions of main parts.

### **2.1. Outline**

<span id="page-6-2"></span>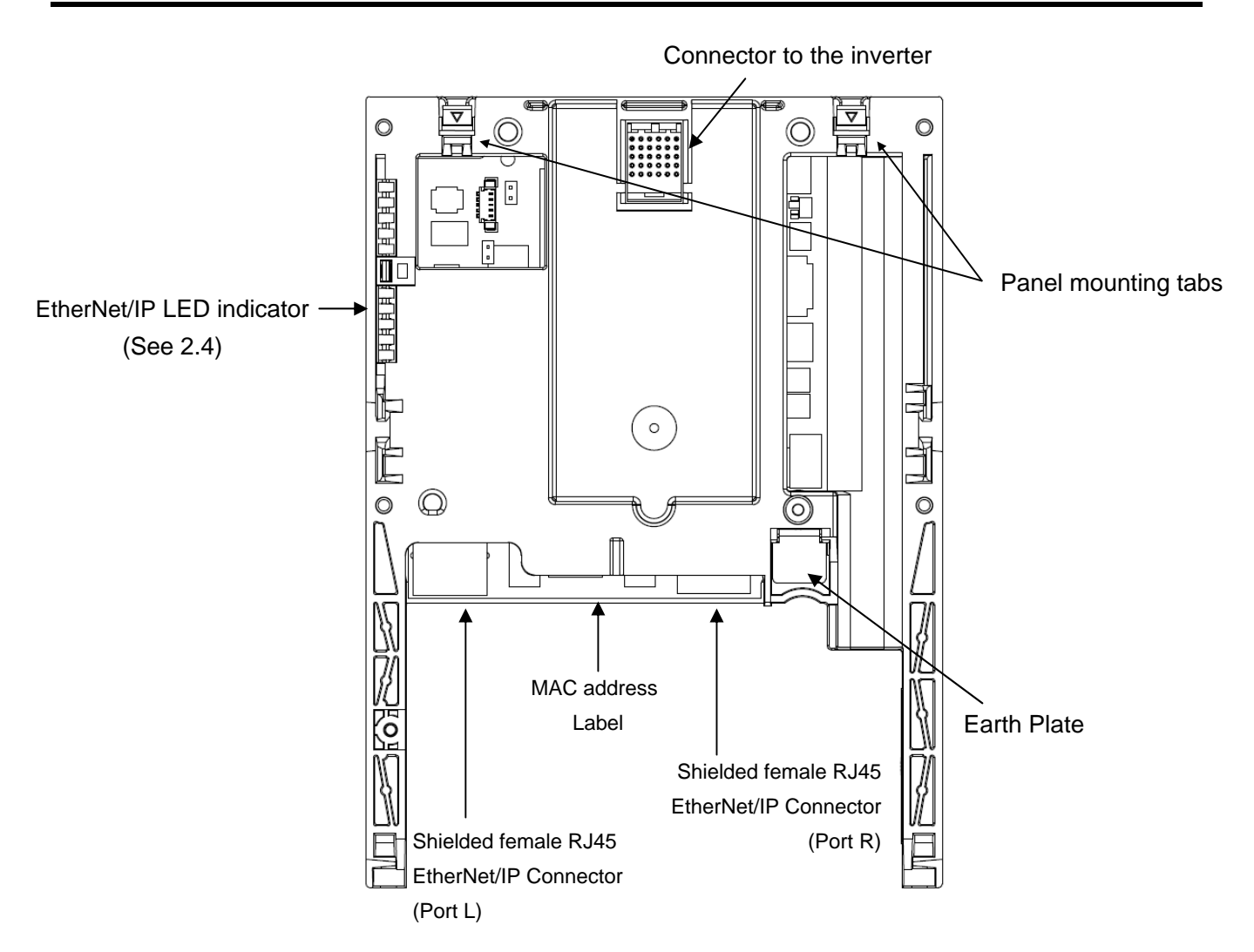

### <span id="page-7-0"></span>**2.2. RJ45 connector pin layout**

The EtherNet/IP™ card is equipped with two shielded RJ45 connectors. The shielding is connected to the drive ground.

Use an STP (shielded twisted pair) Ethernet cable

The transmission speed is detected automatically by the card (10 Mbps or 100 Mbps). The card can operate in half duplex or full duplex mode, whether connected to a hub or a switch and regardless of the transmission speed (10 Mbps or 100 Mbps).

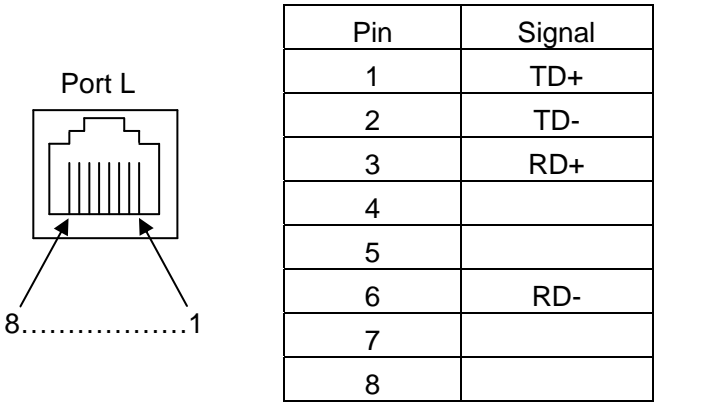

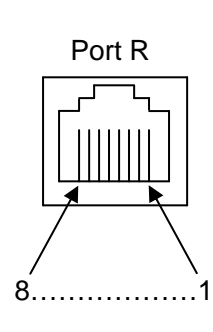

\* Fix a cable so that a communication connector may be not taken the weight of wire.

### <span id="page-7-1"></span>**2.3. Example of connection to an EtherNet/IP™**

Daisy chain and/or star topology

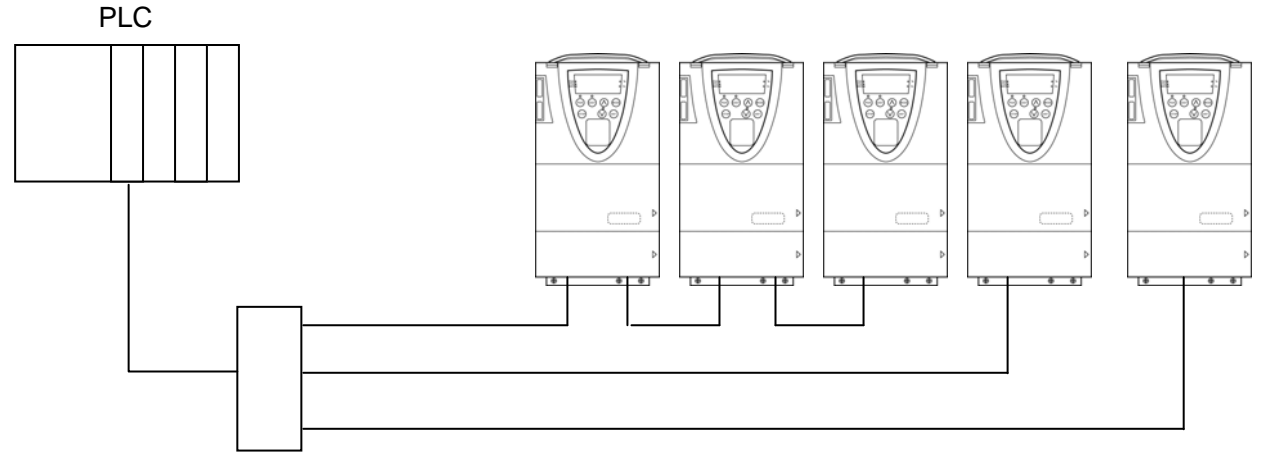

Ethernet switch

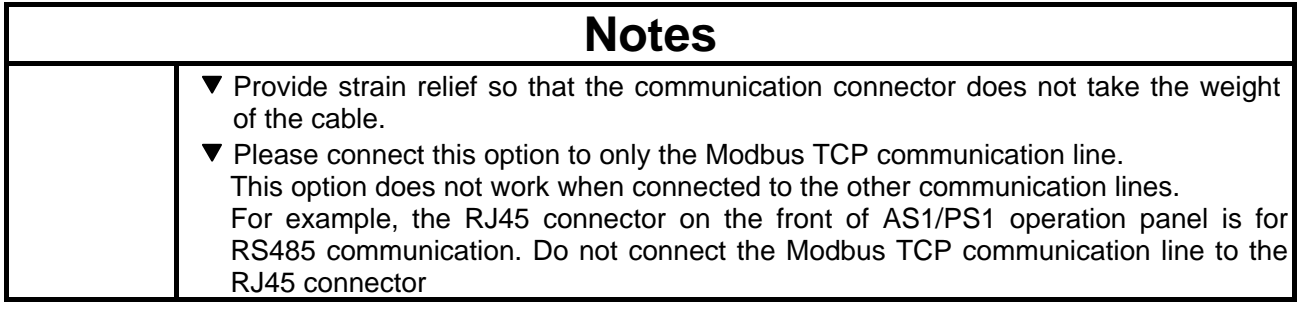

### <span id="page-8-0"></span>**2.4. LED indicator**

The LED shows the present status of the network and error.

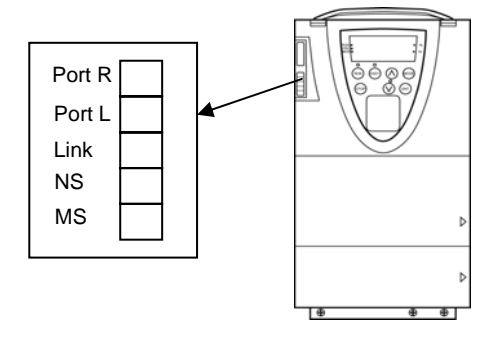

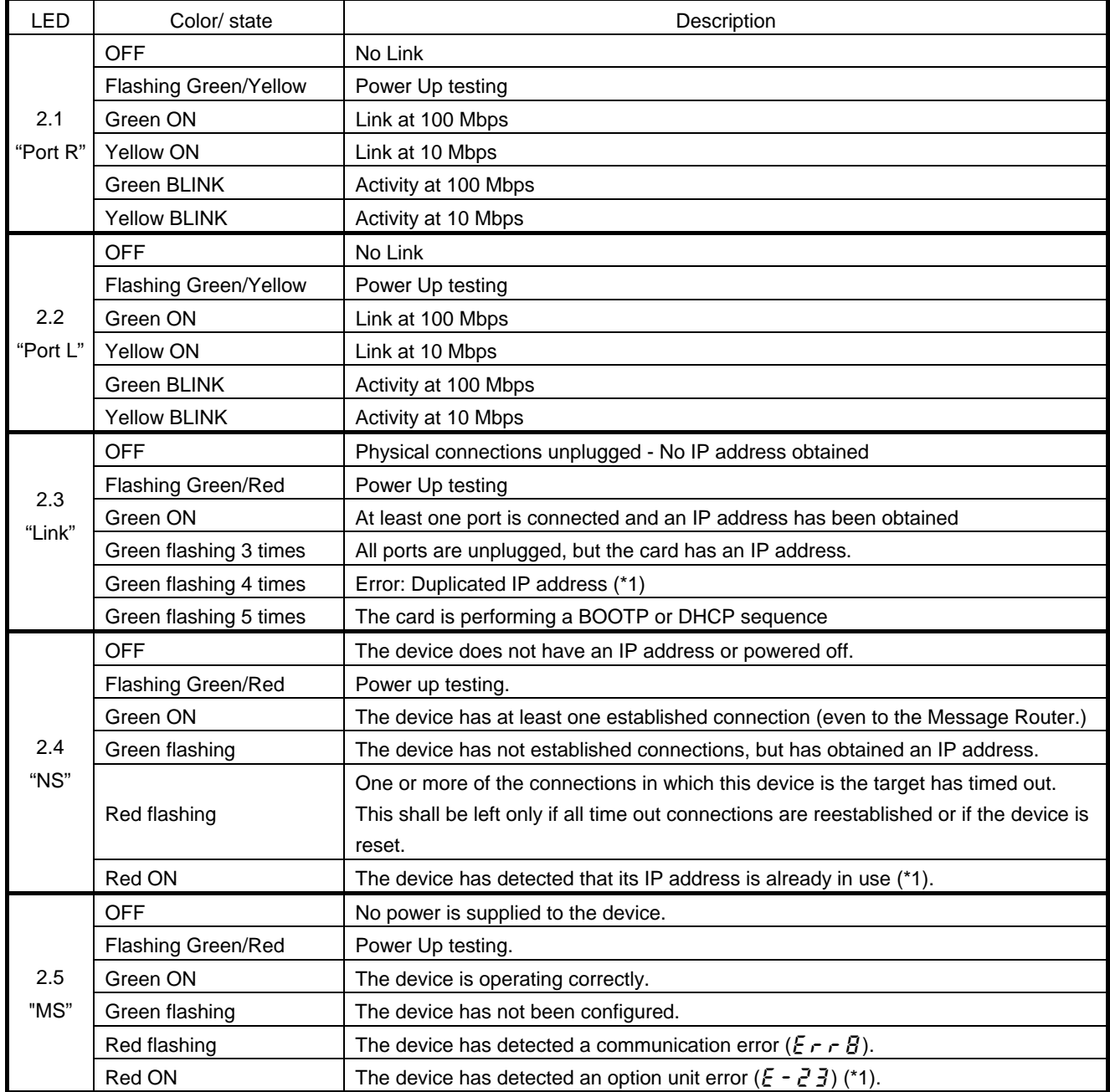

(\*1) In case of duplicate IP Address, the LED2.3.is green flashing 4times, LED2.4 and 2.5 are solid red.

# <span id="page-9-0"></span>**3. Installing the IPE001Z**

Install the EtherNet/IP™ option to VF-AS1/PS1 as follows.

\*When this option is used together with the IO card option, attach this option to the front panel side.

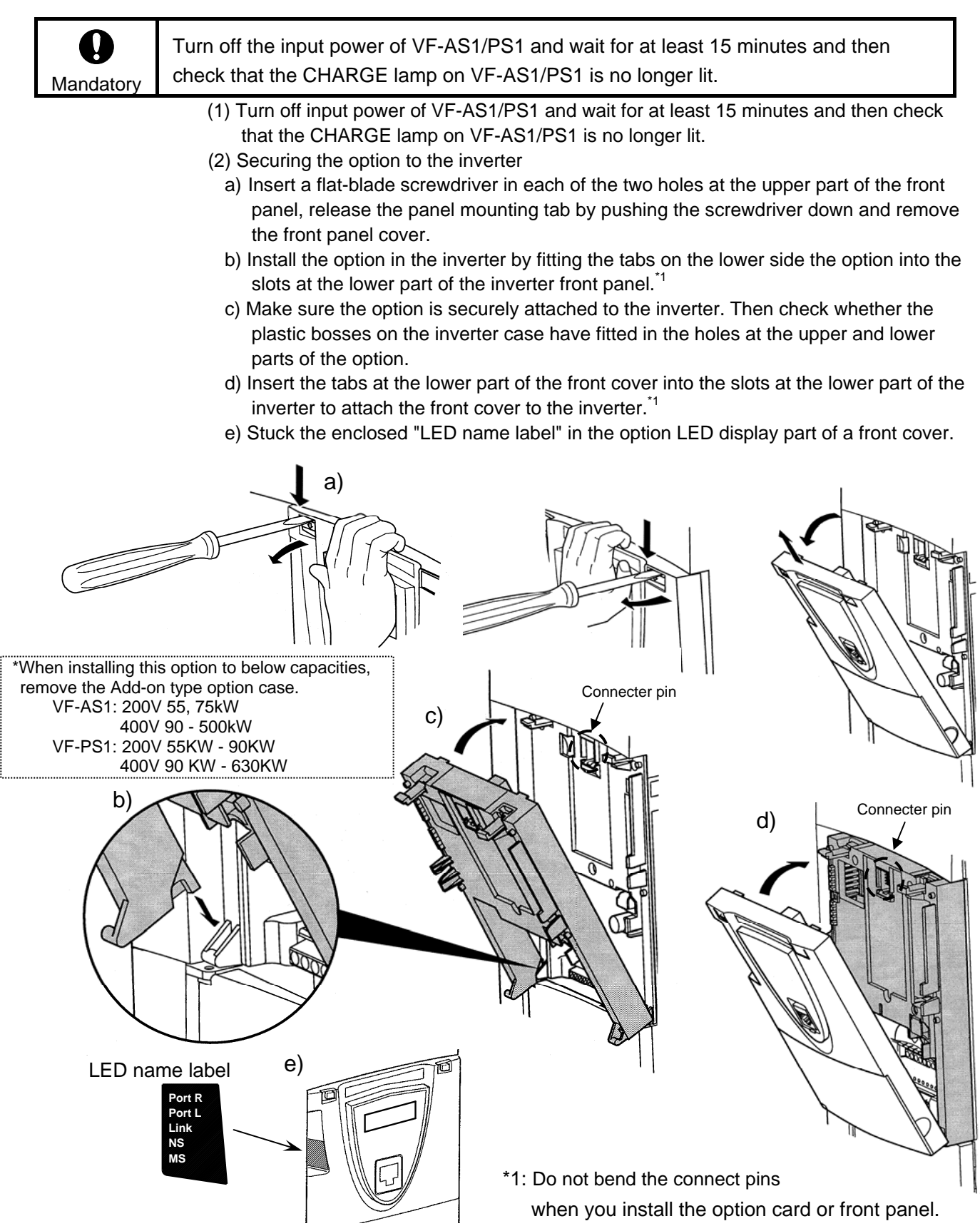

### <span id="page-10-0"></span>**4. Parameters**

### <span id="page-10-1"></span>**4.1. Communication parameters**

Set up the inverter parameters as follows. These parameters do not take effect until the inverter is reset. If these parameters are not set to correct value, this unit can not work normally.

And configure the option with EDS file. The EDS file can be downloaded from the following web site.

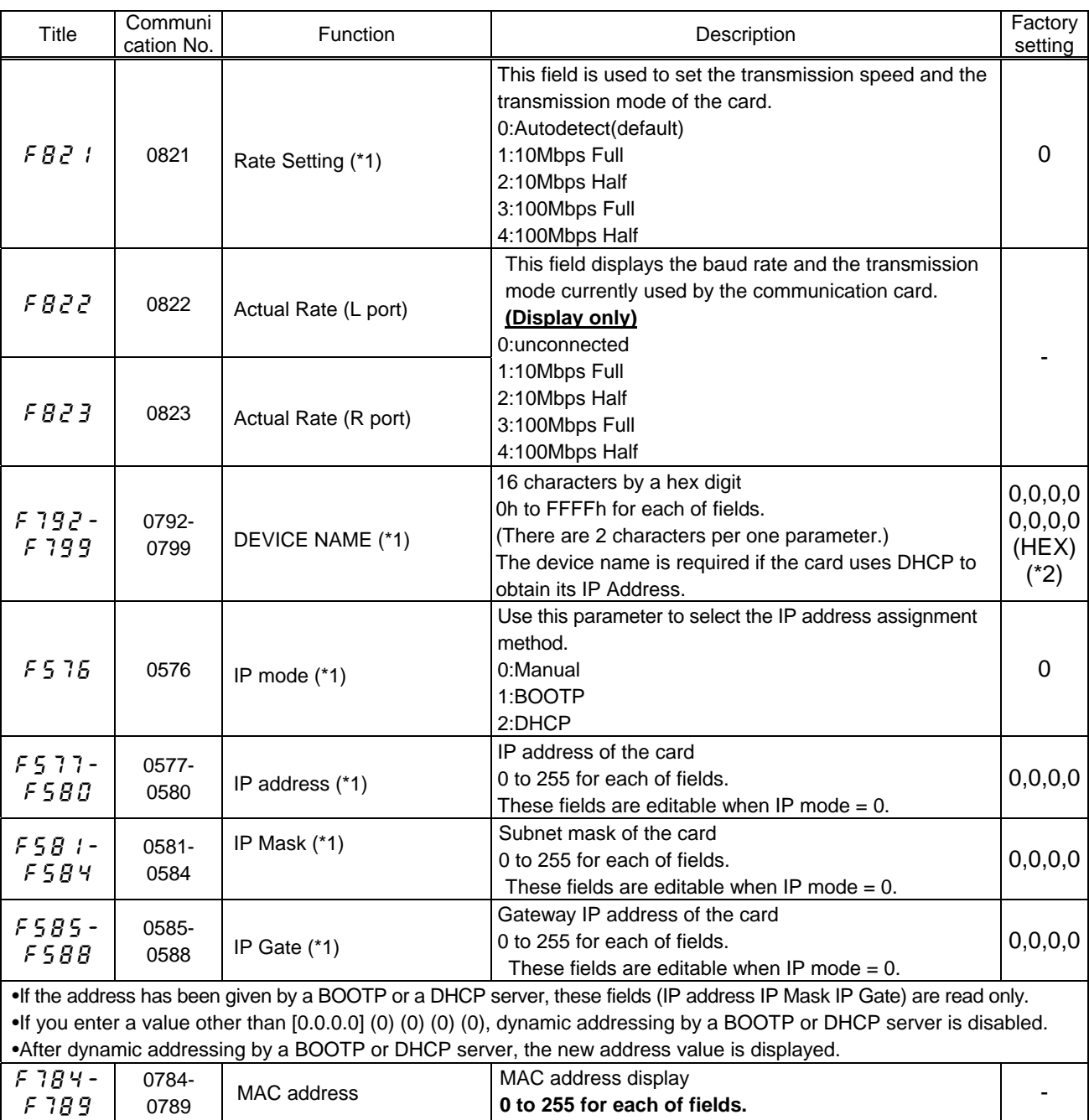

[http://www.inverter.co.jp/product/inv/vfas1/ipe/index\\_i.htm](http://www.inverter.co.jp/product/inv/vfas1/ipe/index_i.htm)

### E6581580

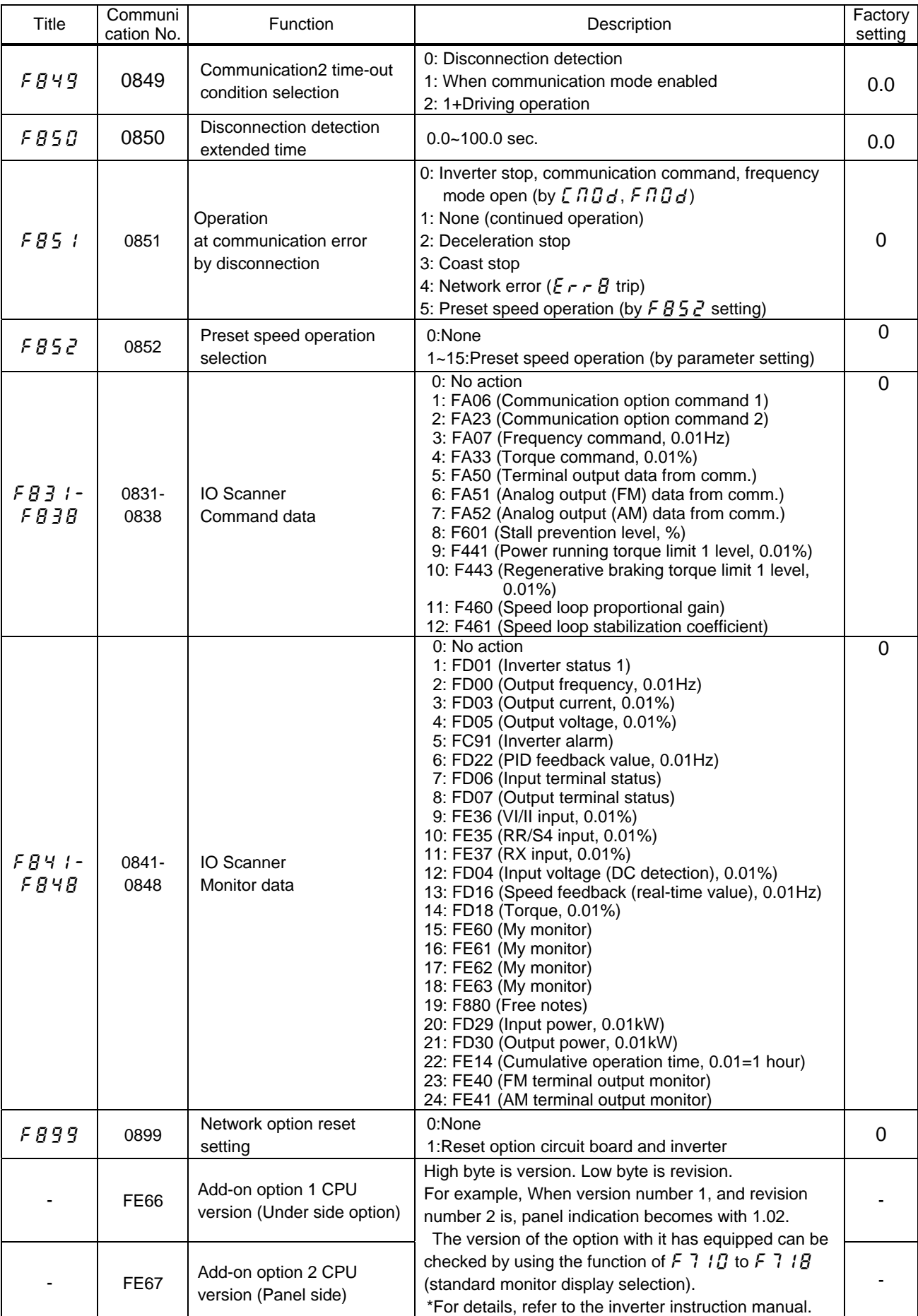

(\*1): This parameter is effective by reset. Please reset (power supply reset or  $FBB9=1$ ) after changing a set point.

(\*2): The factory default setting parameter ( $\frac{1}{2}$   $\frac{1}{2}$ ) does not work for this parameter.

### <span id="page-12-0"></span>**4.2. FB5 1: Communication Loss Action Setting (Network Disconnection)**

This parameter sets up the VF-AS1/PS1 response to a loss of communications with the EtherNet/IP™ network.

0: Stop and Communication release

The inverter decelerates the motor to a stop and gives a  $\epsilon$  alarm (the leftmost LED  $t$  flashes). Commands entered through the network are canceled, and the commands set with parameters  $\int \prod d d$  and  $\int \prod d$  become effective. When communications are restored, the  $t_1$  alarm is turned off.

1: None

The inverter remains in the state where it was when the problem arose, and it gives a  $t$  alarm.

2: Deceleration stop

The inverter decelerates the motor to a stop and gives a  $\epsilon$  alarm. Commands entered through the network are not canceled.

4: Emergency stop

The error message  $\mathcal{E}$   $\mathcal{F}$   $\mathcal{F}$  is displayed. Commands entered through the network are not canceled.

When communications are restored, the inverter is not restored to working order and the error message  $\mathcal{E} \sim \mathcal{E}$  does not disappear until the inverter is reset.

5: Preset speed operation command

The drive will run at a preset speed as set up by  $\frac{1}{2}$   $\frac{1}{2}$  in the case of a communication loss (with  $\frac{1}{6}$  alarm). Commands entered through the network are not canceled.

For example,

If the inverter is set as described below,

 $FBB$   $l = 5$  (preset speed operation command)

 $F\ddot{B}5\ddot{c}$  = 8 (preset speed operation frequency 8)

 $F$   $\overline{C}$   $\overline{B}$   $\overline{C}$  (preset speed operation frequency 8) = 10 (10Hz)

Operation is carried out as follows.

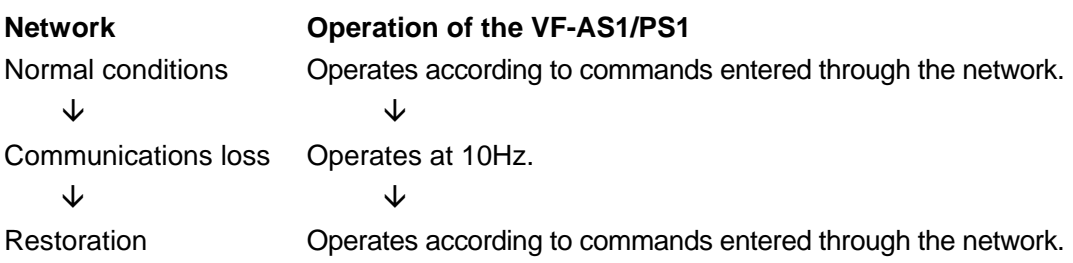

### <span id="page-13-0"></span>**5. Command & Setpoint selection (Local/Remote)**

Indication to display Local/Remote mode is on the inverter unit (Refer to the inverter instruction manual for details). EtherNet/IP™ option command and setpoint are activated on Remote mode.

Inverters have some switches to select the command and setpoint location. Following figure shows the diagram. Refer to the inverter instruction manual for the parameter in detail.

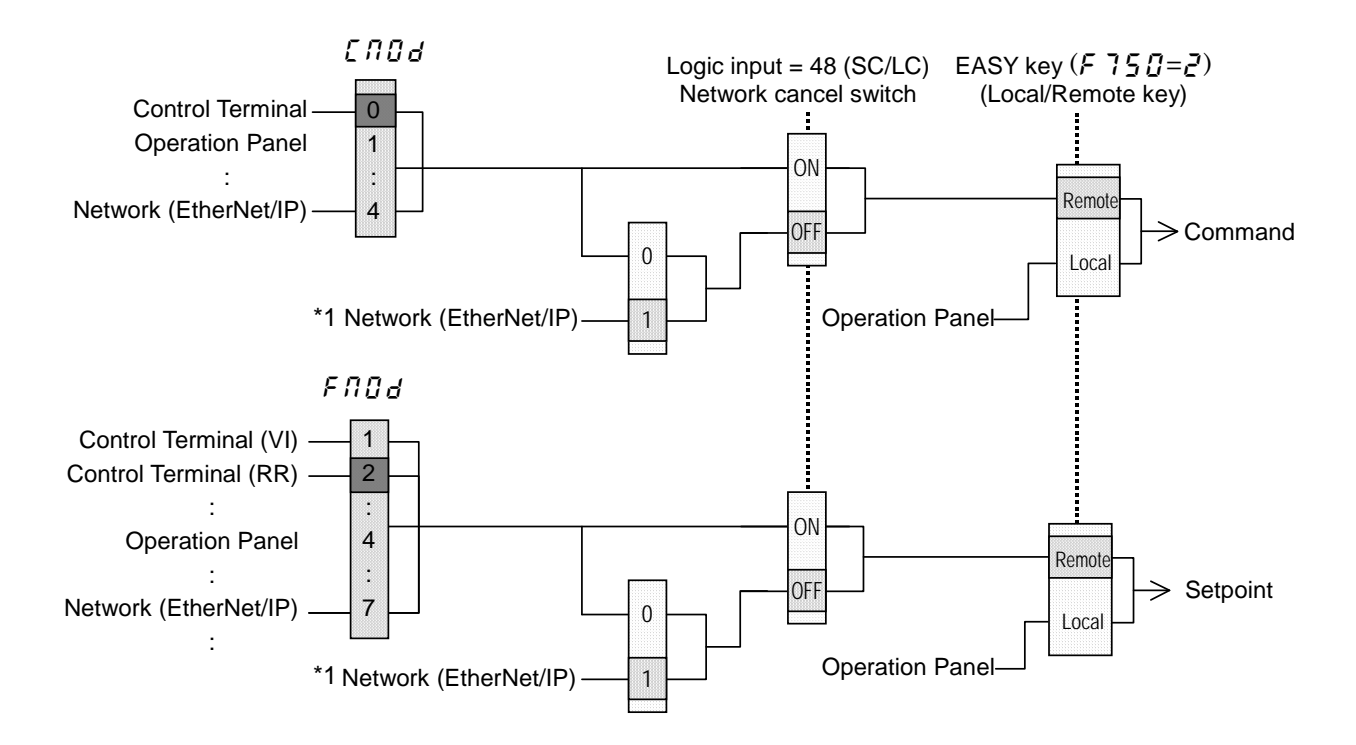

\*1 Command and Setpoint can be selected by following parameters or object.

FA06, Control Supervisor Object, Instance 71, Instance 100, Instance 101, Instance 151

#### <Example>

The example below shows how to configure the VF-AS1/PS1 for local/remote operation.

F terminal ...............Operating command

R terminal...............EtherNet/IP™ local/remote (Terminal in this example) switching RR/S4 terminal....Operation frequency command

#### <Wiring>

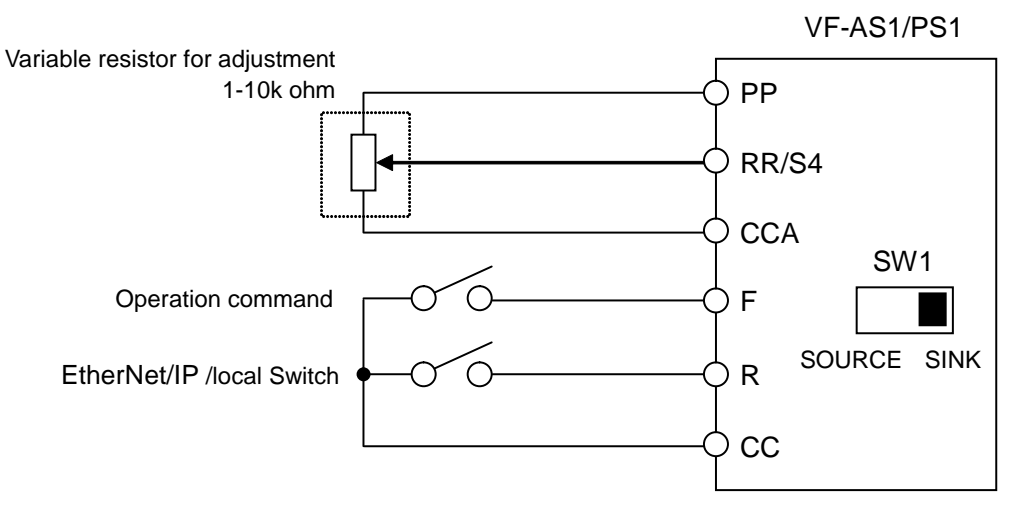

<Parameter setting>

 $C \cap G$  (Command mode selection) = 0 (Terminal board)

 $F \cap G$  of (Frequency setting mode selection 1) = 2 (RR/S4)

 $F: L^2$ (Input terminal selection 2 (R)) = 48 (Remote/Local control)

<Operation>

R-CC terminal open: VF-AS1/PS1 is controlled as a slave device of The EtherNet/IP™.

R-CC terminal closed:

F-CC terminal short to RUN

F-CC terminal open to STOP

Output frequency is set up by the RR/S4 signal input.

#### (Note)

When the local (HAND) / remote key ( $F75B=2$ ) is chosen as EASY key selection and the EASY key lamp of an inverter front panel is on, priority is most given to operation by a panel. (Refer to the inverter instruction manual for details). Note that the HAND mode of the panel has priority over FLN local control.

# <span id="page-15-0"></span>**6. Specifications**

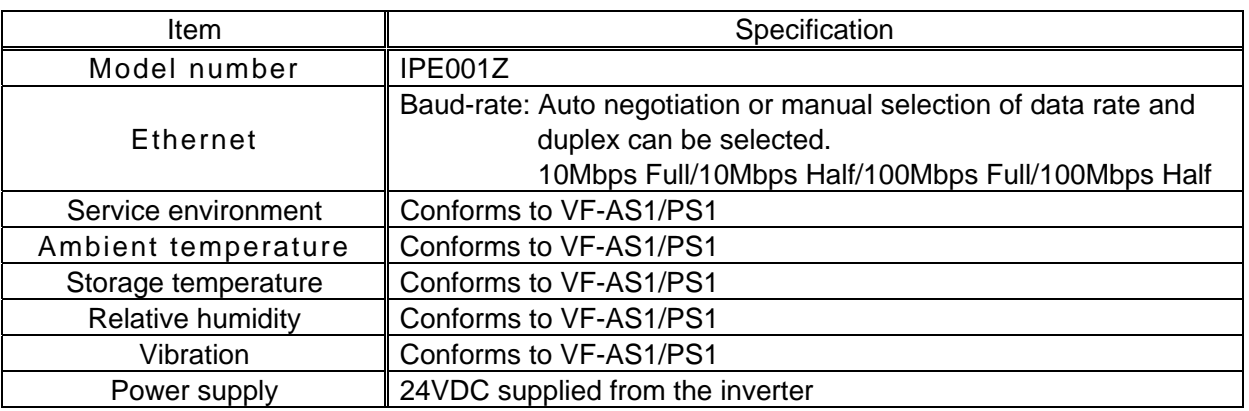

## <span id="page-15-1"></span>**7. Warranty**

Any part of EtherNet/IP™ communication option that is proved to be defective will be repaired and adjusted free of charge under the following conditions:

- 1. This warranty applies only to option unit.
- 2. Any part of the option which fails or is damaged under normal use within twelve months from the date of delivery shall be repaired free of charge.
- 3. For the following kinds of failure or damage, the repair cost shall be borne by the customer even within the warranty period.
	- i) Failure or damage caused by improper or incorrect use or handling, or unauthorized repair or modification of the option.
	- ii) Failure or damage caused by falling or an accident during transportation after the purchase.
	- iii) Failure or damage caused by fire, salty water or wind, corrosive gas, earthquake, storm or flood, lightning, abnormal voltage supply, or other natural disasters.
	- iv) Failure or damage caused by the use of the EtherNet/IP™ communication option for any purpose or application other than the intended one.
- 4. All expenses incurred by Toshiba for on-site services shall be charged to the customer, unless a service contract is signed beforehand between the customer and Toshiba, in which case the service contract has priority over this warranty.